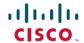

# Cisco Unified SIP Phone 3905 Release Notes for Firmware Release 9.4(1)SR4

**First Published: 2023-11-02** 

# **Cisco Unified SIP Phone 3905 Release Notes for Firmware Release 9.4(1)SR4**

These release notes support the Cisco Unified SIP Phone 3905 running Firmware Release 9.4(1)SR4.

The following table lists the Cisco Unified Communications Manager release and protocol compatibility for the Cisco Unified SIP Phone 3905.

| Cisco Unified IP Phone       | Protocol | Cisco Unified Communications Manager                              |
|------------------------------|----------|-------------------------------------------------------------------|
| Cisco Unified SIP Phone 3905 | SIP      | Cisco Unified Communications Manager<br>Release 7.1(5) and later. |

#### **Related Documentation**

Use the following sections to obtain related information.

#### **Cisco Unified SIP Phone 3905 Documentation**

Refer to publications that are specific to your language, phone model and Cisco Unified Communications Manager release. Navigate from the following documentation URL:

https://www.cisco.com/c/en/us/support/collaboration-endpoints/unified-sip-phone-3900-series/tsd-products-support-series-home.html

#### **Cisco Unified Communications Manager Documentation**

See the *Cisco Unified Communications Manager Documentation Guide* and other publications that are specific to your Cisco Unified Communications Manager release on the product support page.

# **New and Changed Features**

This release contains no new or changed features.

#### Installation

#### Install the Firmware Release on the Cisco Unified Communications Manager

Before using the Cisco Unified SIP Phone 3905 Firmware Release 9.4(1)SR4 with Cisco Unified Communications Manager, you must install the latest firmware on all Cisco Unified Communications Manager servers in the cluster.

#### **Procedure**

- **Step 1** Go to the following URL:
  - http://software.cisco.com/download/navigator.html?mdfid=280896546&i=rm
- **Step 2** Choose Cisco Unified SIP Phone 3900 Series.
- **Step 3** Choose **Cisco Unified SIP Phone 3905**.
- **Step 4** Choose **Session Initiation Protocol (SIP) Software**.
- **Step 5** In the Latest Releases folder, choose **9.4(1)SR4**.
- **Step 6** Select the following firmware file, click the **Download** or **Add to cart** button, and follow the prompts:
  - cmterm-3905.9-4-1SR4-2.k4.cop.sha512
  - **Note** If you added the firmware file to the cart, click the **Download Cart** link when you are ready to download the file.
- Step 7 Click the + next to the firmware file name in the Download Cart section to access additional information about this file. The hyperlink for the readme file is in the Additional Information section, which contains installation instructions for the corresponding firmware:
  - cmterm-3905-sip-9-4-1SR4-readme.html
- **Step 8** Follow the instructions in the readme file to install the firmware.

#### **Install the Firmware Zip Files**

If a Cisco Unified Communications Manager is not available to load the installer program, the following .zip files are available to load the firmware.

• cmterm-3905.9-4-1SR4-2.zip

Firmware upgrades over the WLAN interface may take longer than upgrades using a wired connection. Upgrade times over the WLAN interface may take more than an hour, depending on the quality and bandwidth of the wireless connection.

#### **Procedure**

**Step 1** Go to the following URL:

http://software.cisco.com/download/navigator.html?mdfid=284883944&i=rm

- **Step 2** Choose Cisco Unified SIP Phone 3900 Series.
- Step 3 Choose Cisco Unified SIP Phone 3905.
- Step 4 Choose Session Initiation Protocol (SIP) Software.
- **Step 5** In the Latest Releases folder, choose **9.4(1)SR4**.
- **Step 6** Download the relevant zip files.
- **Step 7** Unzip the files.
- **Step 8** Manually copy the unzipped files to the directory on the TFTP server. See *Cisco Unified Communications Operating System Administration Guide* for information about how to manually copy the firmware files to the server.

### **Limitations and Restrictions**

#### **Voice VLAN and IPv6 Limitation**

If the PC attached to the PC port of the phone is using IPv6, we recommend that the PC Voice LAN access be disabled. This ensures that the PC cannot connect to the Voice VLAN.

#### **Phone Behavior During Times of Network Congestion**

Anything that degrades network performance can affect phone audio and, in some cases, can cause a call to drop. Sources of network degradation can include, but are not limited to, the following activities:

- Administrative tasks, such as an internal port scan or security scan.
- Attacks that occur on your network, such as a Denial of Service attack.

#### **On-Hook Transfer Limitation in SIP Phones**

When the Cisco Unified Communications Manager **Transfer On-Hook Enabled** field is enabled, users might report a problem with direct call transfer in SIP phones. If the user transfers the call and immediately goes on hook before they hear the ring signal, the call may drop instead of being transferred.

The user needs to hear the ring signal so that they can be sure that the call is being routed.

#### **Language Limitation**

There is no localized Keyboard Alphanumeric Text Entry (KATE) support for the following Asian locales:

- Chinese (China)
- Chinese (Hong Kong)
- · Chinese (Taiwan)
- Japanese (Japan)
- Korean (Korea Republic)

The default English (United States) KATE is presented to the user instead.

For example, the phone screen will show text in Korean, but the 2 key on the keypad will display a b c 2 A B C.

#### **Caveats**

#### Access Cisco Bug Search

Known problems (bugs) are graded according to severity level. These release notes contain descriptions of the following:

- All severity level 1 or 2 bugs
- Significant severity level 3 bugs

You can search for problems by using Cisco Bug Search.

#### Before you begin

To access Cisco Bug Search, you need the following items:

- Internet connection
- Web browser
- Cisco.com user ID and password

#### **Procedure**

**Step 1** To access Cisco Bug Search, go to:

https://tools.cisco.com/bugsearch

- **Step 2** Log in with your Cisco.com user ID and password.
- **Step 3** To look for information about a specific problem, enter the bug ID number in the Search for field, then press **Enter**.

#### **Open Caveats**

The following table lists severity 1, 2, and 3 defects that are open for the Cisco Unified SIP Phone 3905 for Firmware Release 9.4(1)SR4.

For more information about an individual defect, you can access the online record for the defect using the Bug Toolkit. You must be a registered Cisco.com user to access this online information.

Because defect status continually changes, the table reflects a snapshot of the defects that were open at the time this report was compiled. For an updated view of open defects, access Bug Toolkit as described in Access Cisco Bug Search, on page 4.

Table 1: Open Caveats for Firmware Release 9.4(1)SR4

| Identifier | Headline                                                         |
|------------|------------------------------------------------------------------|
| CSCug96869 | Not request new address after DHCPv6 assigned address duplicated |
| CSCuh02720 | Take long time to bootup if DHCPv4 server shutdown               |

| Identifier | Headline                                                                |
|------------|-------------------------------------------------------------------------|
| CSCuh10981 | No DSCP to 802.1Q priority mapping for both IPv4 and IPv6               |
| CSCuh15911 | Phone should keep re-provision if version stamp mismatch                |
| CSCuh91119 | Phone stuck during Codenomicon HTTP Server/TCP for IPv4 suite testing   |
| CSCuj73157 | Not re-request config file if get TFTP "Disk full or allocation exceed" |
| CSCun58512 | Can't transfer after set CFwdAll and answer call in same pickup group   |

#### **Resolved Caveats**

The following table lists severity 1, 2, and 3 defects that are resolved for the Cisco Unified SIP Phone 3905 for Firmware Release 9.4(1)SR4.

For more information about an individual defect, you can access the online record for the defect using the Bug Toolkit. You must be a registered Cisco.com user to access this online information.

Because defect status continually changes, the table reflects a snapshot of the defects that were resolved at the time this report was compiled. For an updated view of open defects, access Bug Toolkit as described in Access Cisco Bug Search, on page 4.

Table 2: Resolved Caveats for Firmware Release 9.4(1)SR4

| Identifier | Headline                                                                                        |
|------------|-------------------------------------------------------------------------------------------------|
| CSCvp42671 | EEE is not properly disabled on the 3905 causing random and intermittent deregistration.        |
| CSCvn47031 | PLAR dials to transferee, phone doesn't hold the first call                                     |
| CSCvn47072 | 3905 phone cannot end a call when receiving 500 internal error message                          |
| CSCvp65672 | Phone will not fallback from SRST if at least one server in the ccm group fails DNS resolution. |
| CSCvs76101 | 3905 phone does not send SIP REGISTER when using telnet to capture the console log              |
| CSCvs74797 | 3905 phone freeze due to a kernel memory leak                                                   |
| CSCvm09579 | Upgrade BusyBox to resolve CVE-2015-9261                                                        |
| CSCvt66086 | 3905 cannot register back to CUCM cluster after failover to the SRST gateway                    |
| CSCvt85963 | Call history for 3905 phones shows incorrect calling number in case of consult transfer.        |
| CSCvw21662 | Jabber SDP causing one way audio issues on 3905 model IP phone.                                 |
| CSCvx45835 | When line text label is in Russian, the 3905 phone's UI is stuck at "Registering"               |
| CSCvx70922 | Unable to make outgoing calls from 3905 phones with FAC enabled                                 |
| CSCvx62508 | Evaluation of odm_jdm_phones for CDP Out-of-Bounds Read in DeviceID TLV                         |
| CSCvx62543 | Evaluation of odm_jdm_phones for CDP Out-of-Bounds Read in Addresses TLV                        |

| Identifier | Headline                                                                            |
|------------|-------------------------------------------------------------------------------------|
| CSCvt27642 | Evaluation of odm_jdm_phones for call logs in unauthenticated serviceability web UI |
| CSCvy39055 | Cleartext Storage of Phone Password                                                 |
| CSCwf58594 | Evaluation of stored XSS vulnerability on odm_jdm_phones                            |
| CSCwf87577 | Inclusive Language Initiative for 3905                                              |

## **Cisco Unified Communication Manager Public Keys**

To improve software integrity protection, public keys are used to sign cop files for Cisco Unified Communications Manager Release 10.0.1 and later. These cop files have "k3 or k4" in their name. To install a k3 or k4 cop file on a pre-10.0.1 Cisco Unified Communications Manager, consult the Readme for the ciscocm.version3-keys.cop.sgn to determine if you must install this additional cop file on your specific Cisco Unified Communications Manager version. If these keys are not present and are required, you will see the error "The selected file is not valid" when you try to install the software package.

# **Unified Communications Manager Endpoints Locale Installer**

By default, Cisco IP Phones are set up for the English (United States) locale. To use the Cisco IP Phones in other locales, you must install the locale-specific version of the Unified Communications Manager Endpoints Locale Installer on every Cisco Unified Communications Manager server in the cluster. The Locale Installer installs the latest translated text for the phone user interface and country-specific phone tones on your system so that they are available for the Cisco IP Phones.

To access the Locale Installer required for a release, access the Software Download page, navigate to your phone model, and select the Unified Communications Manager Endpoints Locale Installer link.

For more information, see the documentation for your particular Cisco Unified Communications Manager release.

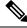

Note

The latest Locale Installer may not be immediately available; continue to check the website for updates.

# **Cisco IP Phone Firmware Support Policy**

For information on the support policy for phones, see the Cisco IP Phone Firmware Support Policy.

# Cisco IP Phone Documentation Updates on Cisco Unified Communications Manager

The Cisco Unified Communications Manager Self Care Portal (Release 10.0 and later) and User Options web pages (Release 9.1 and earlier) provide links to the IP Phone user guides in PDF format. These user guides are stored on the Cisco Unified Communications Manager and are up to date when the Cisco Unified Communications Manager release is first made available to customers.

After a Cisco Unified Communications Manager release, subsequent updates to the user guides appear only on the Cisco website. The phone firmware release notes contain the applicable documentation URLs. In the web pages, updated documents display "Updated" beside the document link.

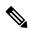

Note

The Cisco Unified Communications Manager Device Packages and the Unified Communications Manager Endpoints Locale Installer do not update the English user guides on the Cisco Unified Communications Manager.

You and your users should check the Cisco website for updated user guides and download the PDF files. You can also make the files available to your users on your company website.

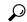

Tip

You may want to bookmark the web pages for the phone models that are deployed in your company and send these URLs to your users.

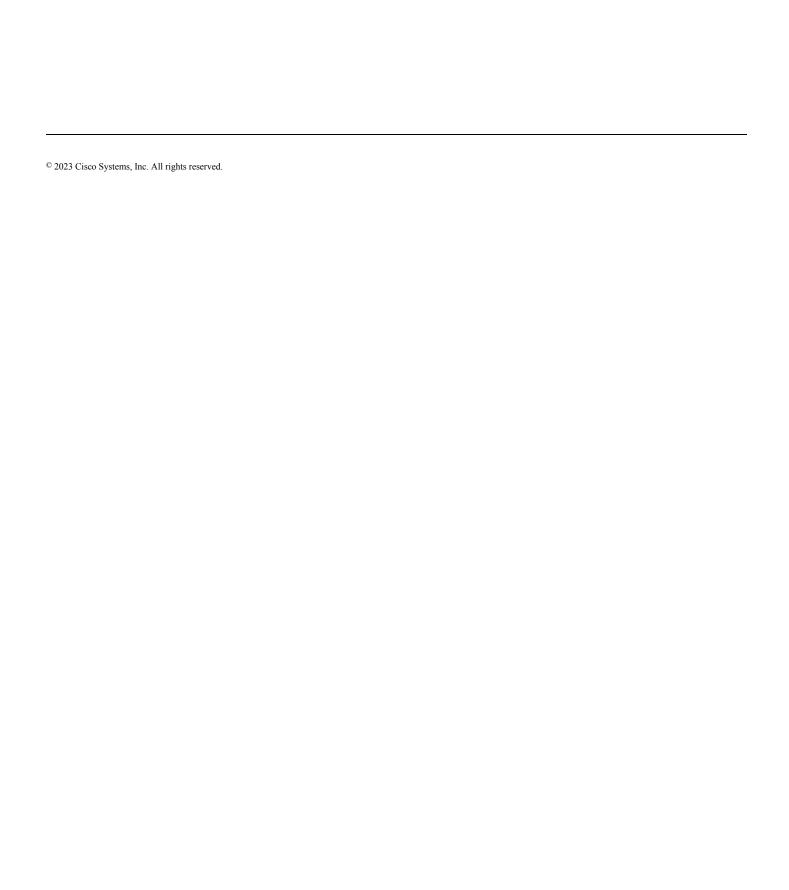